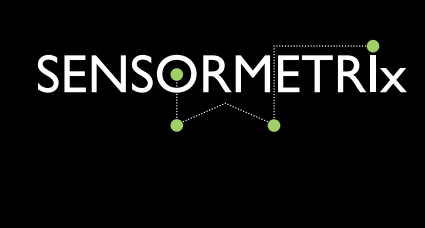

# Argon 100 Quick Start Guide

This paper describes the simple setup procedure for the Argon 100. For more information please read Argon Series Manual.

### 1. Insert the SIM Card.

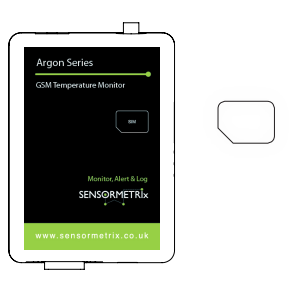

## 2. Connect Antenna.

Push the SIM card fully into the slot. The SIM card should go fully into the Argon so that no part of the SIM card protrudes. A click should be heard when the SIM has been fully inserted.

The corner of a plastic card may be required to push the SIM cary fully into the Argon.

*Argon is a quad-band device. Most major 2G enabled SIM's are supported. (worldwide)*

Screw in the antenna to the round connector clock-wise, with the antenna pointing vertically.

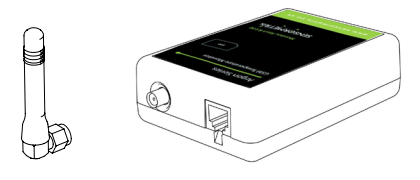

## 3. Connect Power.

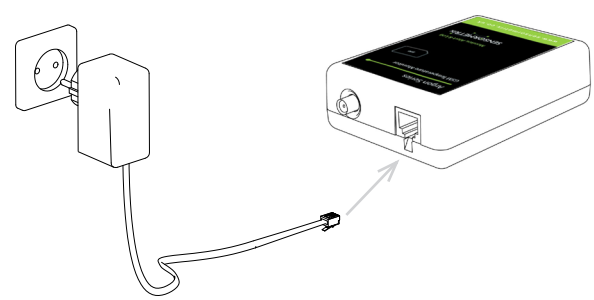

Connect power supply to the RJ11 connection (small square plug - see arrow to the left) and plug to the main socket.

4. Confirm you have a GSM Signal. After the Argon has been switched on and after a few sec-

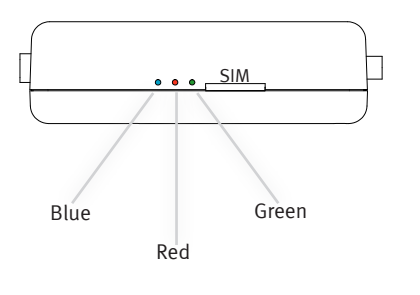

onds the RED light will flash.

1 flash every 3 seconds = GSM connection to the network for SMS & Call Alerts. Move to step 5.

 $1$  flash every second = no GSM coverage. If this happens relocate the Argon to an area with GSM coverage. Or use a high-gain antenna, Sensormetrix can supply a wide range of antenna options.

*Refer to the Argon Series Manual for full details.*

Sensormetrix is a disivion of Sequoia Technology Group Ltd

Registered in England No. 4004881 VAT Registration No. GB614 5653 45

Sensormetrix Basingstoke Road Spencers Wood Reading Berkshire RG7 1PW

+44(0)118 976 9000 +44(0)118 976 9020 email sales@sensormetrix.co.uk www.sensormetrix.co.uk sales fax web

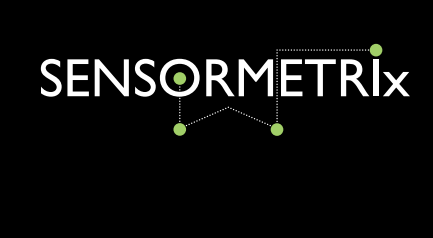

# Argon 100 Quick Start Guide

5. Connect Proton-1 and 1x Temp Sensor.

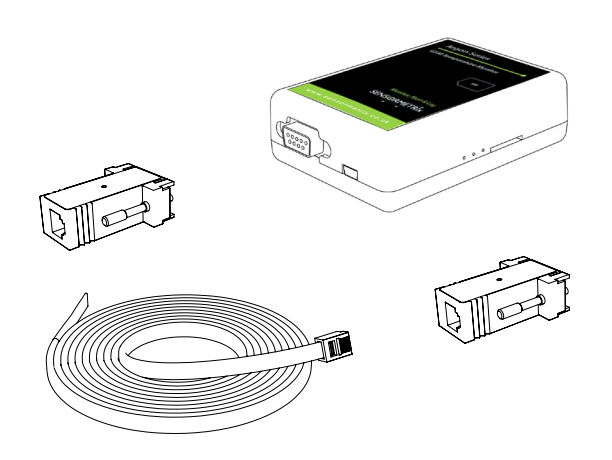

- 5.1. Connect the proton-1 adapter to the RS232 connection on the Argon unit.
- 5.2. Power off the Argon, wait 8-10 seconds and power up the Argon.
- 5.3. The green status light on the Proton-1 will now rapidly bink to indicate it's in programming mode.
- 5.4. Connect a temp-sense probe to the Proton-1.
- 5.5. Wait 20 seconds and the light will blink steadily once per second on each successful temperature read.

## 6. SMS Setup.

Now send an sms from your mobile phone to set up the unit.

To confirm your Argon unit is setup and working succesfully on the GSM network, send the following SMS from your mobile phone. The default password to communicate with the Argon via SMS is 'connect'.

#### Message: connect status

Reply: Status: Sens1: 24°C (current temperature) (expect typically a 40-60sec delay to receive SMS)

#### Next we'll add a useful configuration to the Argon.

The following setup will add an SMS alert on sensor 1 called "Server Room" to be sent via SMS to "+447770111111"

An alert will be sent if temperature falls outside the range specified. An additional alert will be sent once the temperature falls back within the specified range - after being outside of the range.

Send these SMS messages to configure unit:-

connect sensor 1 +015.0 +025.0 both ServerRoom Send as seperate SMS. (add your own mobile number) connect notify alert sms +447770111111

For extended SMS configuration please refer to the "Argon Series Manual". Argon can also be configured via Windows Application "Argon Config Tool"

Sensormetrix Basingstoke Road Spencers Wood Reading Berkshire RG7 1PW

+44(0)118 976 9000 +44(0)118 976 9020 email sales@sensormetrix.co.uk www.sensormetrix.co.uk sales fax web

Sensormetrix is a disivion of Sequoia Technology Group Ltd